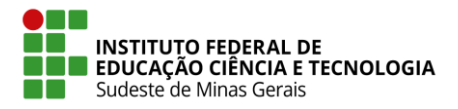

#### **MINISTÉRIO DA EDUCAÇÃO INSTITUTO FEDERAL DE<br>EDUCAÇÃO CIÊNCIA E TECNOLOGIA Secretaria de Educação Profissional e Tecnológica Instituto Federal de Educação, Ciência e Tecnologia do Sudeste de Minas Gerais – REITORIA**

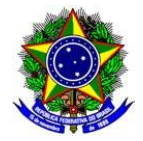

## **1ª RETIFICAÇÃO DO EDITAL Nº 08, de 28 de junho de 2021**

## **PROCESSO SELETIVO PARA INGRESSO NO 2° SEMESTRE DE 2021**

#### **Onde se lê:**

**5.2.** Os documentos a serem avaliados na 1ª e na 2ª Etapas – **Análise de Currículo (1º etapa) e Análise do Plano de Trabalho (2º etapa)** *–* deverão ser anexados no momento da realização da inscriçã[o, como u](mailto:xxxxxxxxxxx@ifsudestemg.edu.br)m único arquivo e nele deve conter também os comprovantes conforme indicado no item 5.4. O documento anexo **deverá** ter formato PDF e ter no máximo 5 MB.

**Leia-se:**

**5.2.** Os documentos a serem avaliados na 1ª e na 2ª Etapas – **Análise de Currículo Parte I (1º etapa) e Análise de Currículo Parte II (2º etapa)** *–* deverão ser anexados no momento da realização da inscriçã[o, como u](mailto:xxxxxxxxxxx@ifsudestemg.edu.br)m único arquivo e nele deve conter também os comprovantes conforme indicado no item 5.4. O documento anexo **deverá** ter formato PDF e ter no máximo 5 MB.

#### **Onde se lê:**

**5.4.** Os documentos a serem inseridos são obrigatórios e caso não ocorro o candidato estará sujeito a desclassificação. O candidato deverá inserir a documentação a seguir, como um único arquivo, em formato PDF:

I. Currículo (conforme orientações constantes no ANEXO II), devidamente atualizado, com os documentos comprobatórios que deverão ser incluídos no arquivo na ordem indicada no ANEXO III.

II. Declaração da expectativa de pontuação (ANEXO IV), que deverá ser preenchida de acordo com os critérios estabelecidos para a pontuação (Quadro 03). O preenchimento da pontuação é de responsabilidade do candidato, mas será verificada pela comissão julgadora. Poderá ocorrer a reclassificação do candidato de acordo com a avaliação da comissão acerca dos documentos comprobatórios apresentados.

**Leia-se:**

**5.4.** Os documentos a serem inseridos são obrigatórios e caso não ocorro o candidato estará sujeito a desclassificação. O candidato deverá inserir a documentação a seguir, como um único arquivo, em formato PDF:

I. Currículo (conforme orientações constantes no ANEXO III), devidamente atualizado, com os documentos comprobatórios que deverão ser incluídos no arquivo na ordem indicada no ANEXO IV.

II. Declaração da expectativa de pontuação (ANEXO V), que deverá ser preenchida de acordo com os critérios estabelecidos para a pontuação (Quadro 03). O preenchimento da pontuação é de responsabilidade do candidato, mas será verificada pela comissão julgadora. Poderá ocorrer a reclassificação do candidato de acordo com a avaliação da comissão acerca dos documentos comprobatórios apresentados.

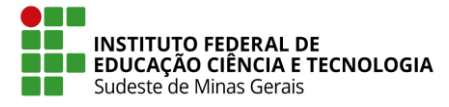

**MINISTÉRIO DA EDUCAÇÃO Secretaria de Educação Profissional e Tecnológica Instituto Federal de Educação, Ciência e Tecnologia do Sudeste de Minas Gerais – REITORIA**

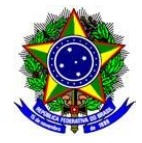

**Onde se lê:**

## **ANEXO III**

### **PREPARO DO CURRÍCULO LATTES**

**Apresentar, preferencialmente, o currículo** *lattes* **atualizado, conforme orientação deste Anexo.**

**Poderá ser elaborado o formato alternativo, conforme o modelo do ANEXO III.**

**Importante: Independente do modelo de currículo escolhido, o candidato deverá anexar cópia legível dos documentos comprobatórios e a Declaração de Expectativa de Pontuação (conforme ANEXO IV).** 

#### **Passo a passo:**

- a) Acesse [o site "lattes.cnpq.br"](http://www.cnpq.br/)
- b) Clique em "Atualizar currículo"
- c) Faça o login usando o CPF e a senha
- d) No menu secundário, à esquerda, clique em "Exportar"

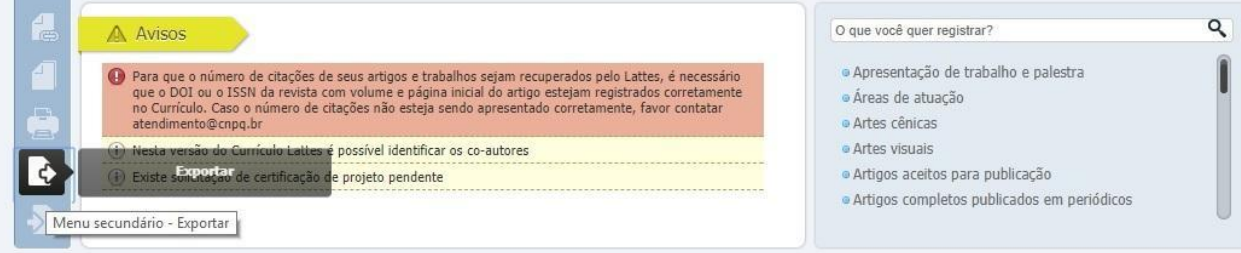

- e) Na janela que irá se abrir, marque "RTF" e clique em "Confirmar"
- f) A janela exibirá alguns itens. Marque os itens conforme a orientação abaixo:
	- No lado direito da página selecione:
		- 1) Modelo de currículo: Completo
		- 2) Padrão de referência bibliográfica da produção: "ABNT"
		- 3) Período da atuação profissional: "Todo o período"
		- 4) Produção: marcar "Mostrar informações adicionais" e "Utilizar

Citação Bibliográfica Informada"

5) Período da produção: "Todo o período".

g) Clique em confirmar. Será feito o download do currículo, que a seguir poderá ser aberto e salvo.

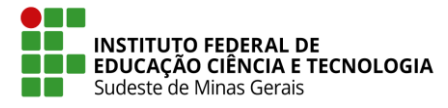

**MINISTÉRIO DA EDUCAÇÃO Secretaria de Educação Profissional e Tecnológica Instituto Federal de Educação, Ciência e Tecnologia do Sudeste de Minas Gerais – REITORIA**

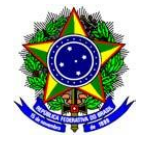

**Leia-se:**

## **ANEXO III**

### **PREPARO DO CURRÍCULO LATTES**

**Apresentar, preferencialmente, o currículo** *lattes* **atualizado, conforme orientação deste Anexo.**

**Poderá ser elaborado o formato alternativo, conforme o modelo do ANEXO IV.**

**Importante: Independente do modelo de currículo escolhido, o candidato deverá anexar cópia legível dos documentos comprobatórios e a Declaração de Expectativa de Pontuação (conforme ANEXO V).** 

#### **Passo a passo:**

- g) Acesse [o site "lattes.cnpq.br"](http://www.cnpq.br/)
- h) Clique em "Atualizar currículo"
- i) Faça o login usando o CPF e a senha
- j) No menu secundário, à esquerda, clique em "Exportar"

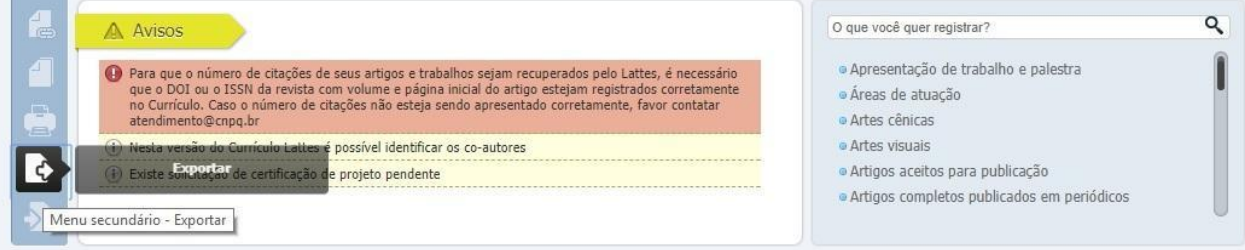

- k) Na janela que irá se abrir, marque "RTF" e clique em "Confirmar"
- l) A janela exibirá alguns itens. Marque os itens conforme a orientação abaixo:
	- No lado direito da página selecione:
		- 6) Modelo de currículo: Completo
		- 7) Padrão de referência bibliográfica da produção: "ABNT"
		- 8) Período da atuação profissional: "Todo o período"
		- 9) Produção: marcar "Mostrar informações adicionais" e "Utilizar

Citação Bibliográfica Informada"

10) Período da produção: "Todo o período".

g) Clique em confirmar. Será feito o download do currículo, que a seguir poderá ser aberto e salvo.

# **Geraldo Majela Moraes Salvio Pró-Reitor de Pesquisa, Pós-Graduação e Inovação**